# 素敵な劇しま SHOW② -観客参加型の演出支援-

Development of the Staging System using PowerPoint and Kinect, Part 2 -Staging Support of Audience Participation-

研究学生 栗原 亨穂 指導教員 江崎 修央

#### 1. はじめに

 通常の劇では,照明,音響,大道具などを準備するために 莫大な費用と人手が必要となる.また,専門的な機材を使う ための技術習得にも時間がかかる.

一方で,演者が観客に声をかけるなどして劇へ参加させる 演出も行われている.しかし,観客全員との掛け合いや絡み を実現しようとすると,準備に多大な負担がかかる.

そこで本研究では,劇の演出支援システム「素敵な劇しま SHOW」の機能のひとつとして、スマートフォンを活用した観 客参加型の演出機能を実装した.本機能によりインタラクテ ィブな演出支援が可能となる.

#### 2. システム概要と構成

システムの構成を図 1 に示す. 本システムは「PowerPoint」 を利用して劇の背景や演出を作成し,その映像をプロジェク タで投影することによって演劇を支援する.また、スマート フォンなどの端末を用いることにより,観客が手軽に劇に参 加することを可能にした.本システムでは PowerPoint で配 置する図形や写真のことを「小道具」と呼び,これらの小道 具を任意のタイミングで動かすことを「演出」と呼ぶ.

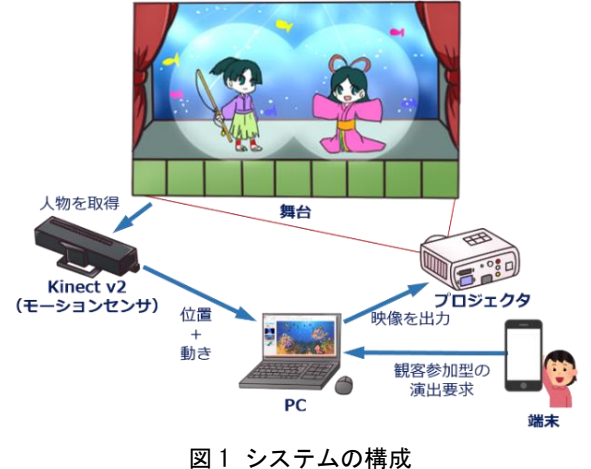

# 3. スマートフォンを用いた演出

観客は,自分のスマートフォンで指定された Web サイトに アクセスするだけで、劇の演出に参加することができる. 端 末を振る「シェイク」と,端末に表示されたボタンを触る 「タップ」の2つを用意した.例えば、観客が端末を振ると 「枯れ木や草原に花を咲かせる(図 2(a))」ことができたり, 端末に表示されたボタンをタップすることで「ロケットを発 射させる(図 2(b))」ことが可能になる.

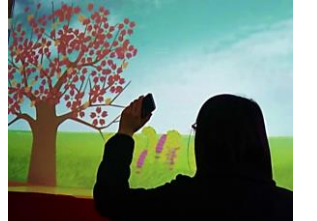

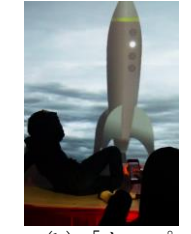

(a)「シェイク」 (b)「タップ」 図 2 観客参加の演出

# 4. 操作方法

観客参加の演出は PowerPoint のアドイン(図 3)で設定が 可能である. 設定の手順は、一般的な PowerPoint でアニメ ーションを設定するのと同じである.スライド上に配置した 小道具を選択し,演出タブから設定したい演出を選択するだ けである. 最後にスライドショーを開始すると,設定したと おりにスライドショー(演出)が実行される.

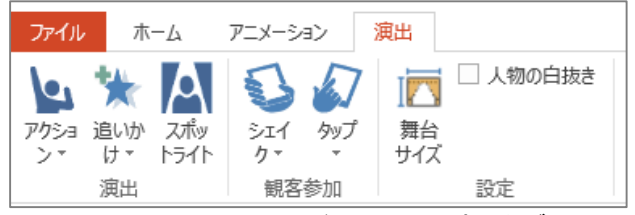

図 3 PowerPoint アドインによる演出タブ

#### 5. 演出の実現方法

開発した通信システムの構成を図 4 に示す. 本システムは 観客の持っているスマートフォンと、クラウド上に作成した 通信中継サーバ, 演出を実行する PC を用いる. クラウドプ ラットフォームには Microsoft Azure を使用した. 各クライ アントはクラウド上のサーバに接続することで「素敵な劇し ま SHOW」の観客参加の演出を利用することが可能になる.

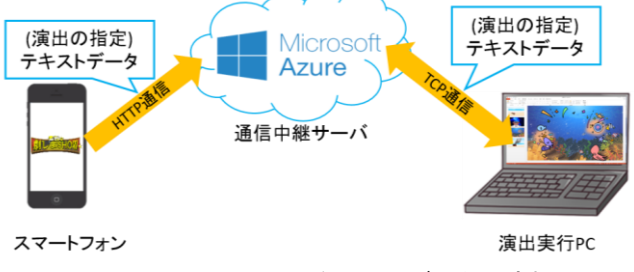

図4 スマートフォンを用いたデータの流れ

通信中継を行うサーバプログラムはクラウドの仮想マシン に配置されている.通信中継サーバでは,演出実行 PC から の接続要求を非同期で待機し続ける. 接続要求を受け取った 後はコネクションを保ち続ける.端末からは演出の指定であ るテキストデータを通信中継サーバにポストする. この時, 通信中継サーバは非同期でデータの受信待機を行って,複数 の端末からの操作を可能にしている.そして,端末から受け 取ったテキストデータは通信中継サーバと演出実行 PC が接 続されている場合のみ演出実行 PC に送信され、受け取った データに対応した演出が PowerPoint で実行される.

# 参考文献

- [1] Microsoft(2016).「Async および Awaiy を使用した非 同期プログラミング(C#および Visual Basic)」, https://msdn.microsoft.com/ja-jp/library/hh191443.aspx(閲 覧日:2016 年 2 月 2 日)
- [2] Jesse James Garrett (2005). [Ajax: A New Approach to Web Applications, https://courses.cs.washington.edu/courses/cse490h/07sp/readi ngs/ajax adaptive path.pdf (閲覧日: 2016年2月3日)